**Wireless Music Center + Station**

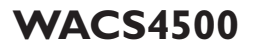

## **Read Me First!**

## Quick start guide

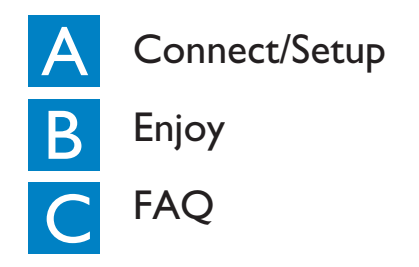

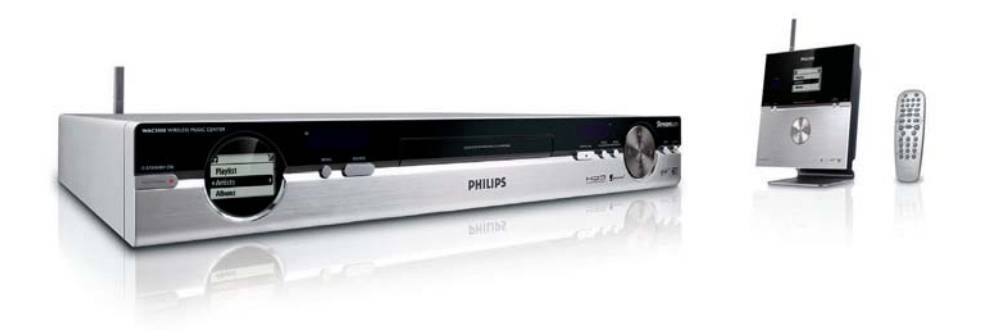

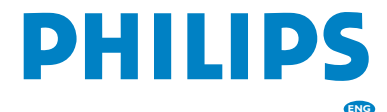

# What's in the box

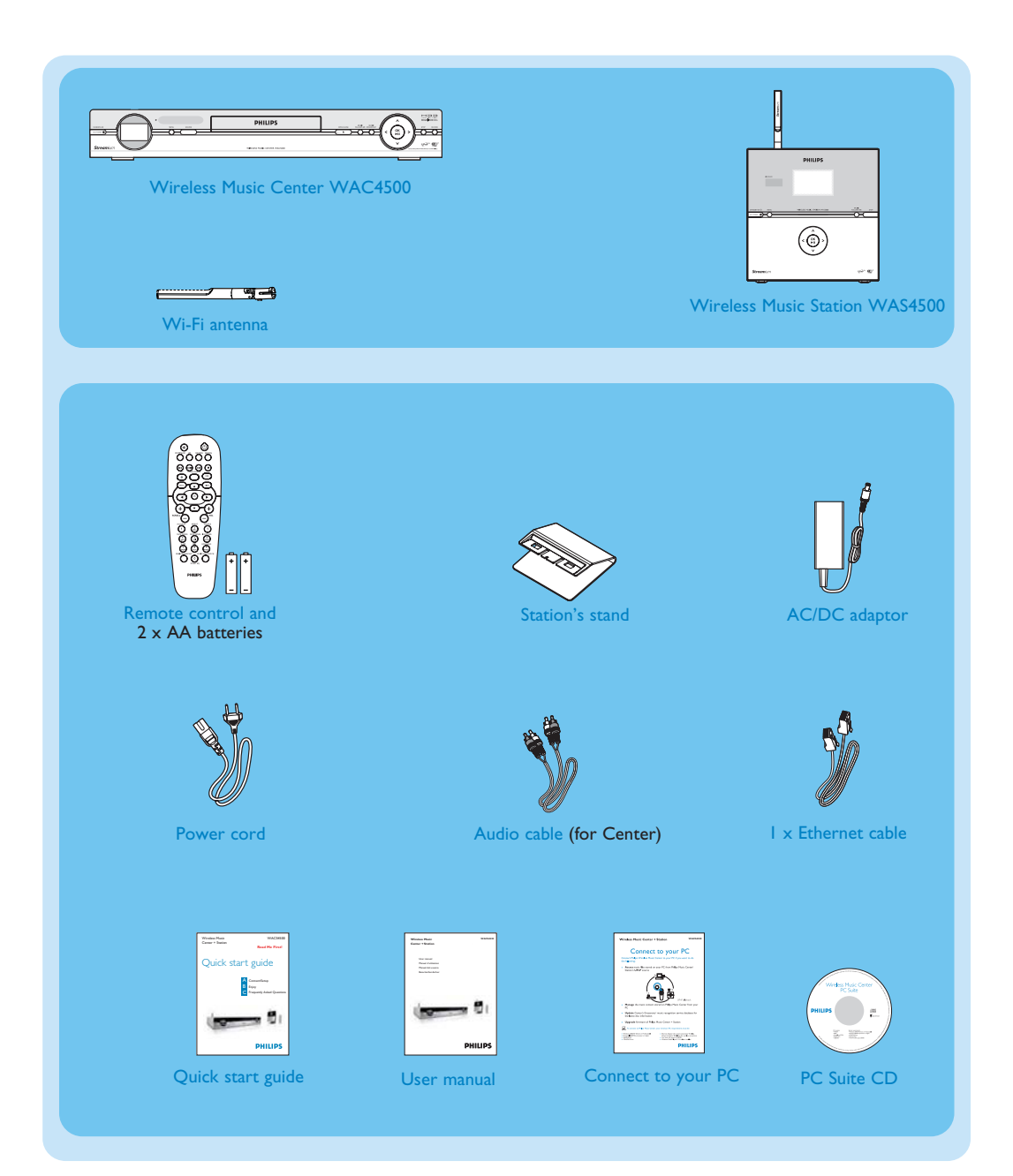

## A<sub>1</sub> Connect/Setup

## Set up connection between the Center and Station

The first time you set up a Wi-Fi connection, place the **Center** and **Station** side by side on a flat and firm surface.

 $\mathcal{D}$ 

3

1

Center/Station: Connect WACS4500 to power supply - connect the **Center** first followed by the **Station**.

- The screen lights up in a few seconds. Auto installation/connection starts.
- Both the Center and Station are switched on. The **HD** screen appears if the Station is connected to the Center (it takes about 1.5 minutes).

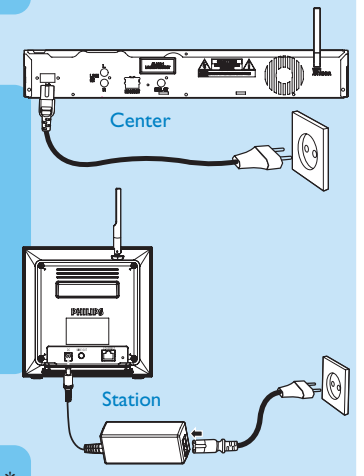

Relocate the Center and Station as desired: **plug and stream**\*

- Simply unplug the Center or Station and power them up in your preferred rooms.
- You will be able to stream\* the hard disk music between the Center and Station.

#### **IMPORTANT!**

- Avoid installing in between thick walls. Separating the Center and Station by 2 or more walls may cause poor streaming connection.
- For better Wi-Fi reception, you can adjust the Wi-Fi antenna, or adjust the location of the Center and Station (e.g. shorten the distance between the Center and Station).

 $\mathbb{I}_{\mathbf{u}}$ : indicates maximum reception;  $\mathbb{I}_{\mathbf{v}}$ : indicates minimum reception.

**\*** Streaming is the process in which data (music in this case) is transferred from one device to another device or many other devices.

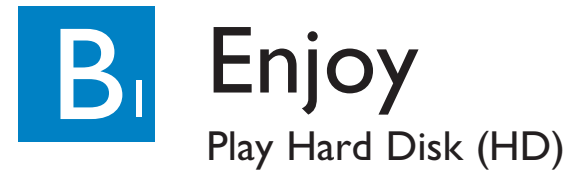

You can centrally store up to 1500 audio CDs in the 80GB\* hard disk on the Center.

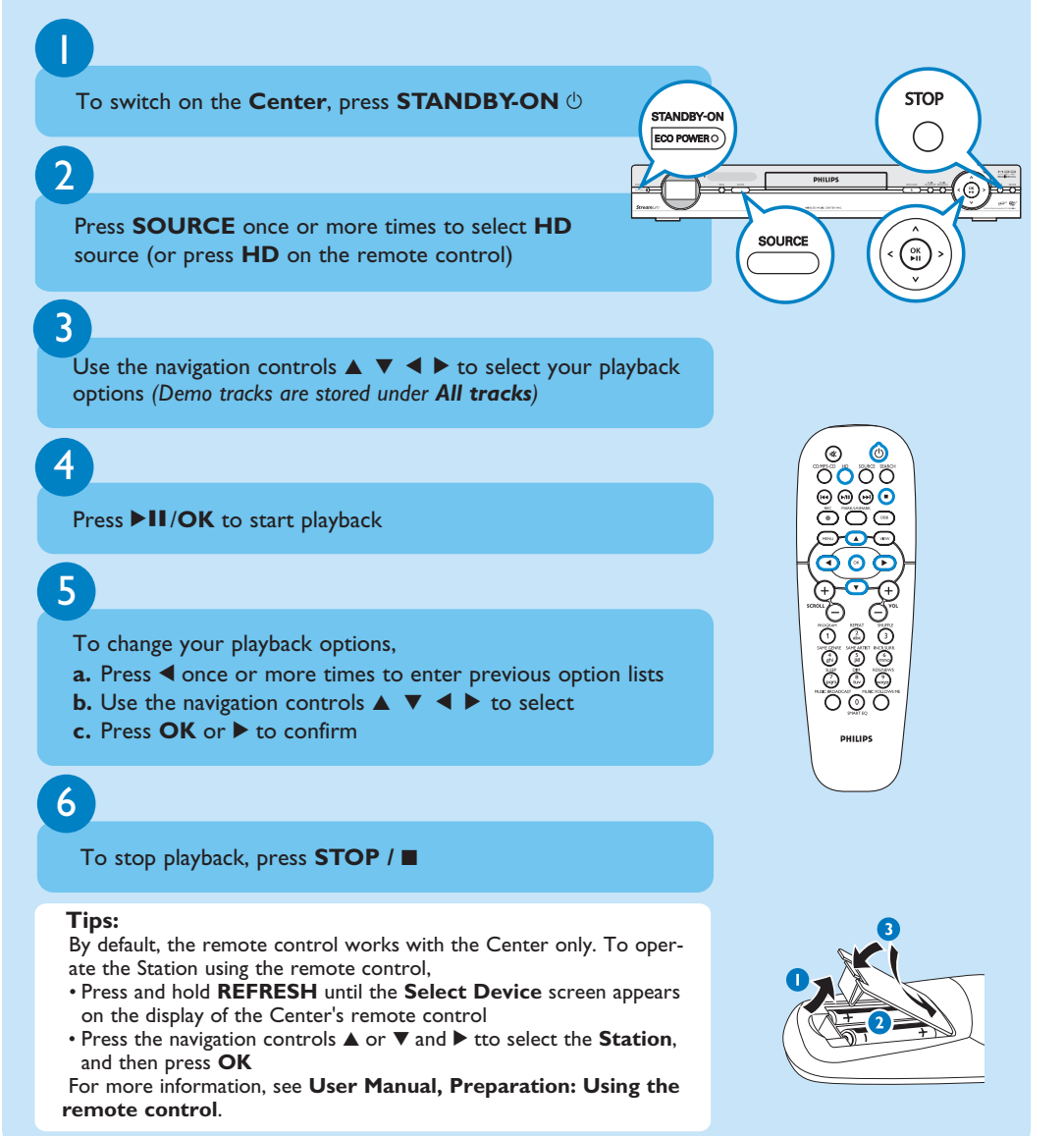

*\* Available storage space for music is around 75GB, due to capacity reserved for system purpose*

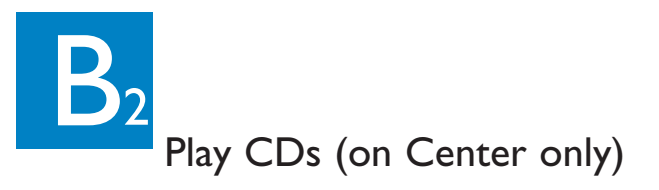

For playback on the Center, you can use:

- All pre-recorded audio CDs
- All finalized audio CDR and CDRW discs
- MP3 & WMA-CDs (CD-R/CD-RW with MP3/WMA files)

*Note:* Discs with "**D**igital **R**ights **M**anagement" cannot be played

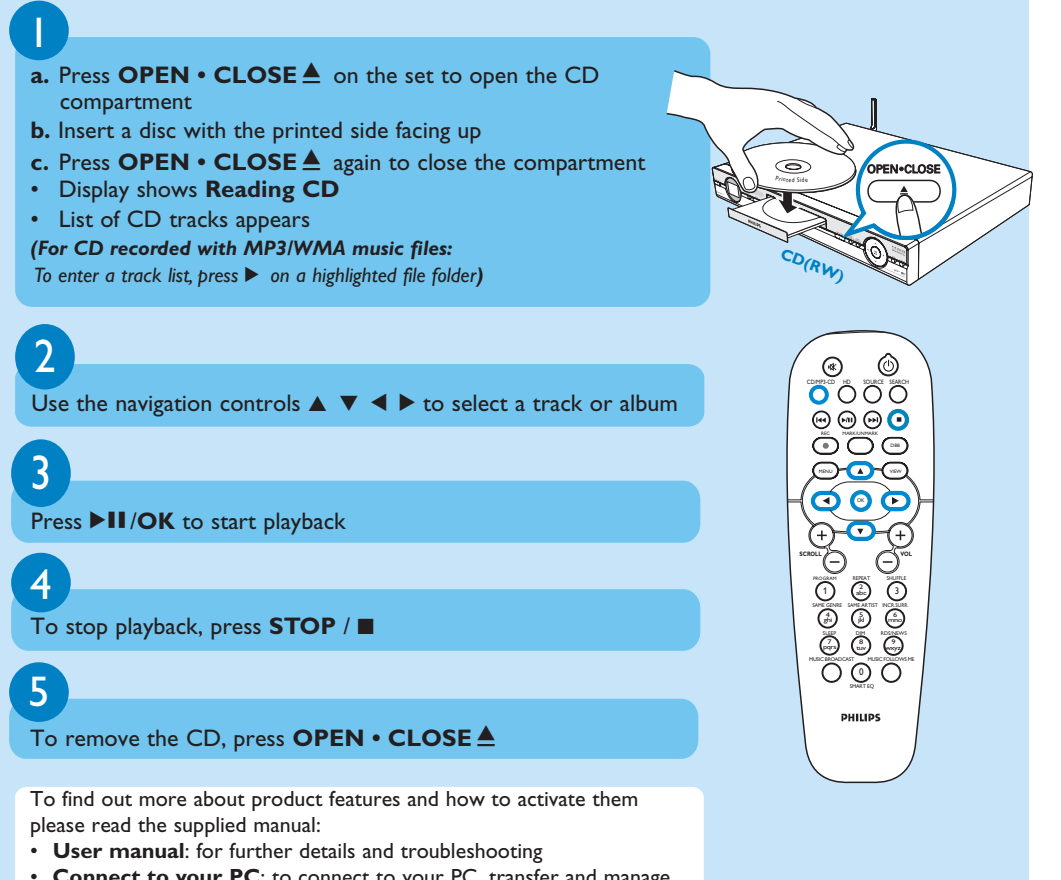

• **Connect to your PC**: to connect to your PC, transfer and manage your music collection using the **Philips Wireless Audio Device Manager** (supplied), set up networks, and playback music between Center/Station and UPnP-enabled device

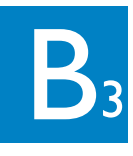

## Search for your desired tracks/albums

### Search by keywords

The keyword should be the first letter or word of the title of the track you wish to search for. By inputting a keyword, you can quickly find all the items containing the word (note that it is case sensitive)

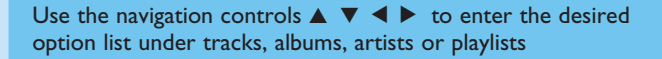

2

1

Press **SEARCH** on the remote control • A text box appears

3

- **a.** Press the **alphanumeric keys** repeatedly to input the keywords (maximum 8 characters)
- **b.** To delete an entry before the cursor, press  $\blacktriangleleft$
- **c.** Press ◀ or ▶ to move the cursor backward / forward

4

#### Press **OK** to start searching

- Display shows: **Searching ....** Searching starts from the beginning of the current option list
- The matched items appear at the top of the list

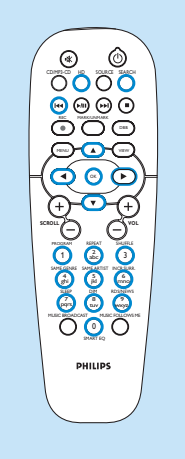

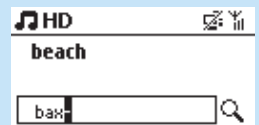

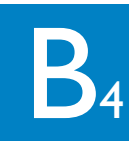

## Stream music between the Center and Station

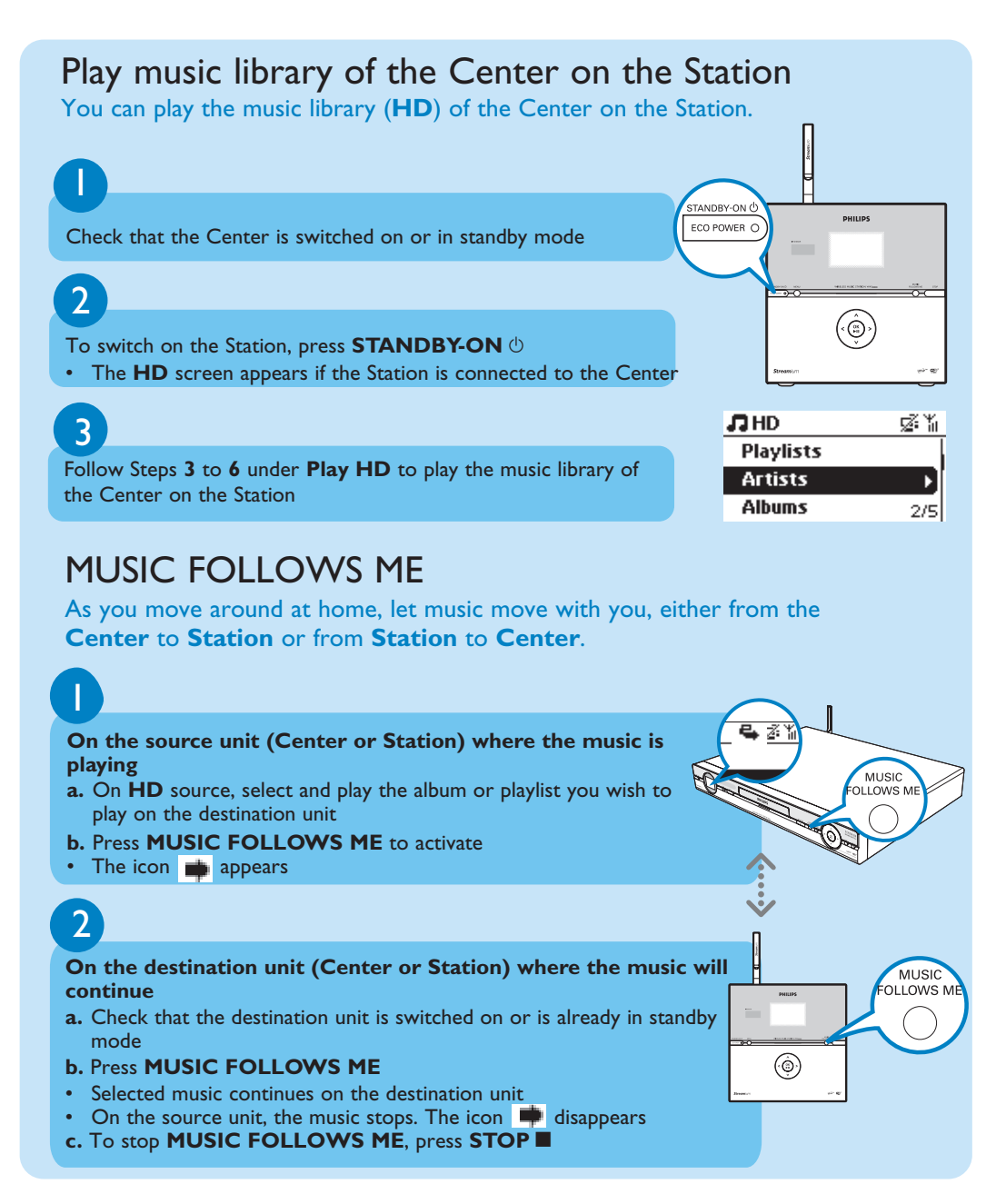

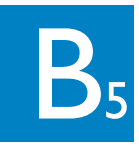

## Stream music between the Center and Station

#### **Tips:**

- Always press **MUSIC FOLLOWS ME** on the source unit before pressing **MUSIC FOLLOWS ME** on the destination unit.
- **MUSIC FOLLOWS ME** will be automatically deactivated if you do not press **MUSIC FOLLOWS ME** on the destination unit within 5 minutes
- After **MUSIC FOLLOWS ME** is activated on the destination unit, you can select other tracks or source for playback on the source unit.

## MUSIC BROADCAST

**MUSIC BROADCAST** allows you to broadcast music from the **Center** to the **Stations**.

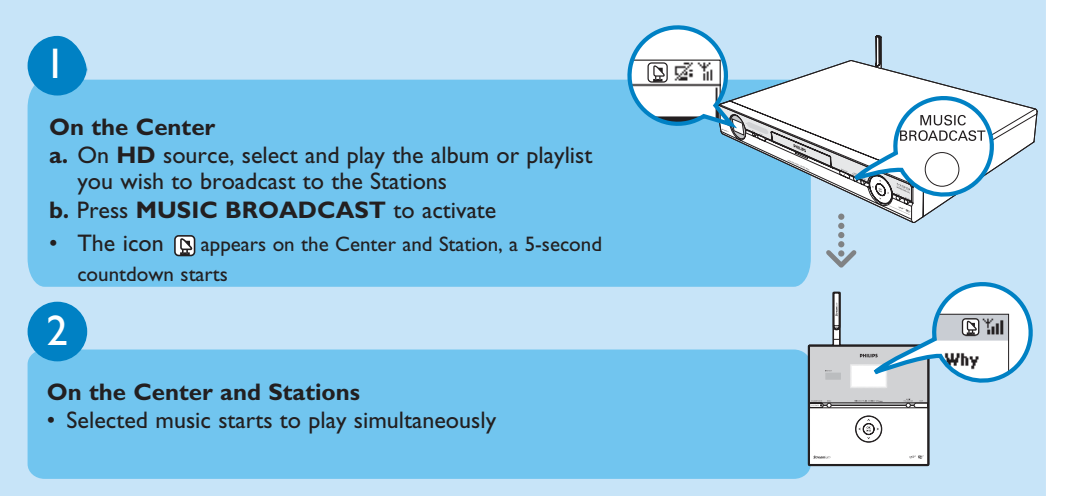

#### **Tips:**

- Check that the Stations are switched on or are already in standby mode.
- **To broadcast again** Before you press **MUSIC BROADCAST**, check if you need to deactivate any earlier broadcasting. If the icon is still active in the Center or Station's display, press **STOP**/9 on Center. Then, follow Steps **1** to **2** mentioned above.
- Other functions are unavailable during **MUSIC BROADCAST**
- To exit **MUSIC BROADCAST** on a Station, press **STOP** /  $\blacksquare$  on the Station.

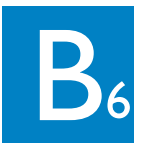

## Build a music library on the Center

Build your music library on the hard disk in the Center by Recording from CDs or Importing MP3/WMA files from PC.

### Recording from CDs

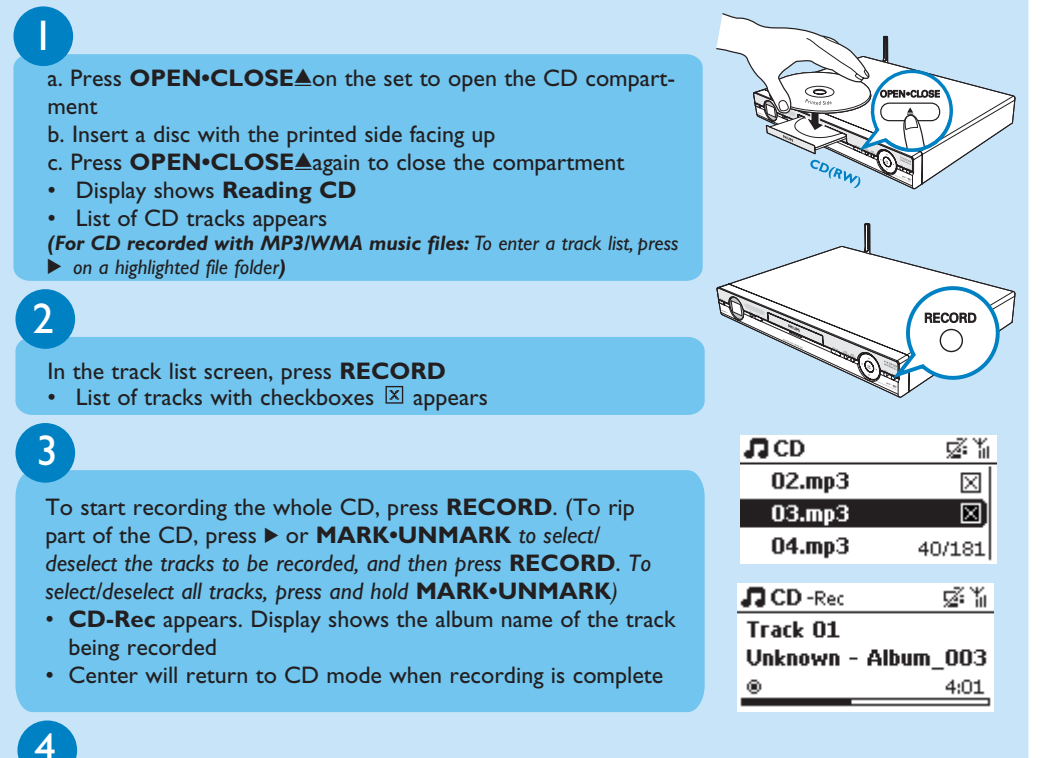

To record from another CD, repeat Steps 1 to 3 above.

#### **IMPORTANT!**

- It takes some time to convert the recorded CD music to MP3 files.
- Always press and hold **STANDBY-ON**  $\circlearrowleft$  to switch the set to **ECO POWER** (power-saving mode) before removing its power plug.
- To record a CD during playback (for audio CD only), see **User Manual**, **HD: Building music library on Center**.
- To record from external source, see **User Manual**, **HD: Building music library on Center**.
- You can edit the track information and import MP3/WMA files from PC using the supplied Wireless **Audio Device Manager** (WADM). For details, see the manual **Connect to your PC**.

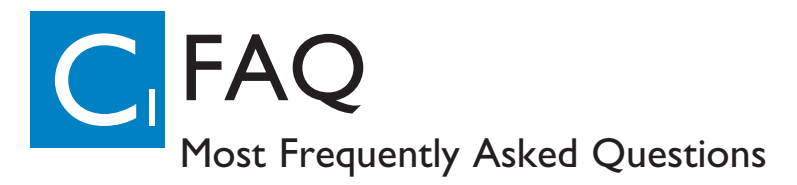

## About the Environment

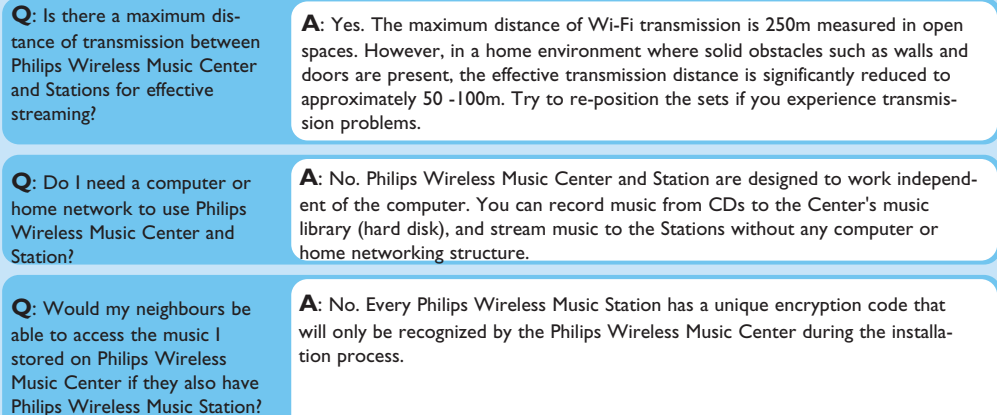

## About Recording from CDs/ Track Information

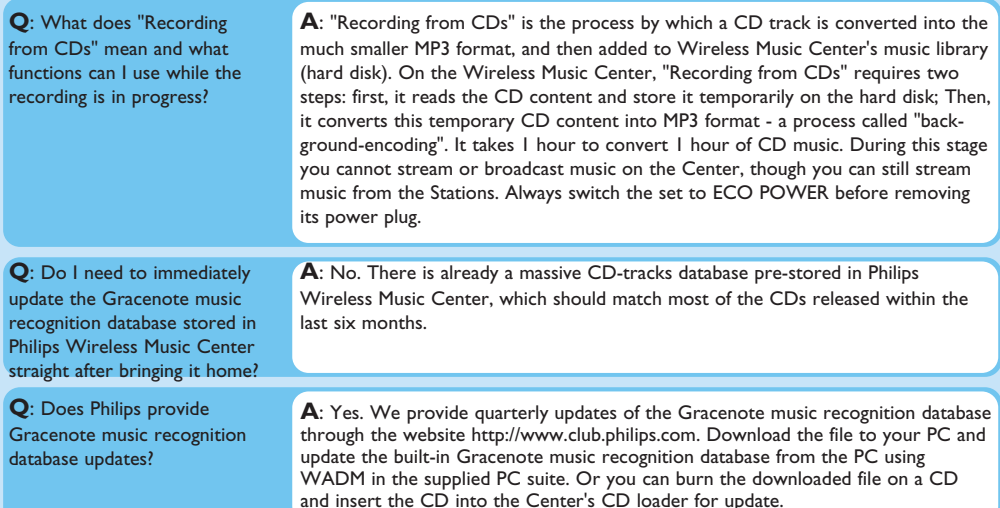

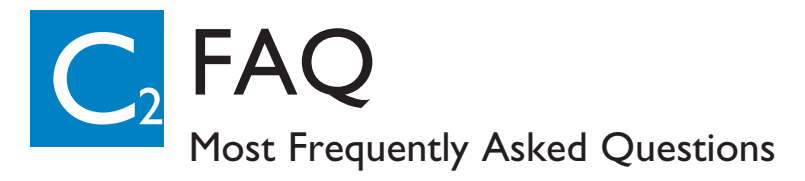

## About Music Management

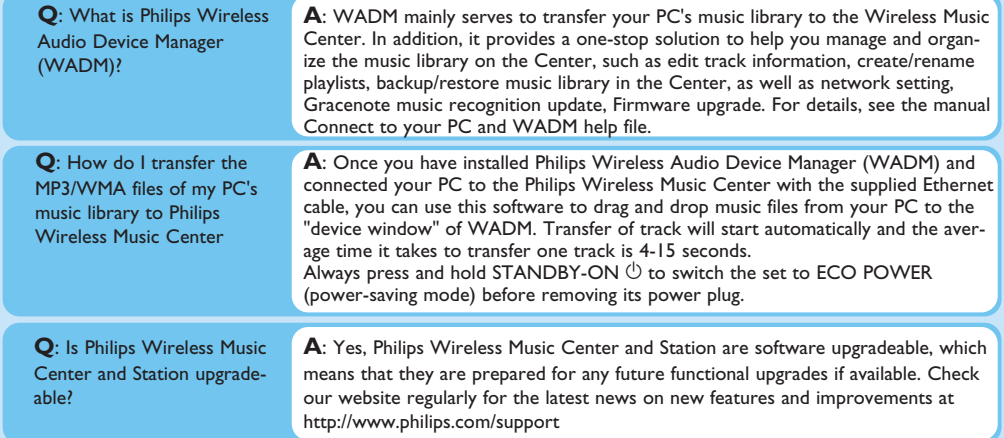

## Need help? www.philips.com/support<br>or<br>call our helpdesk

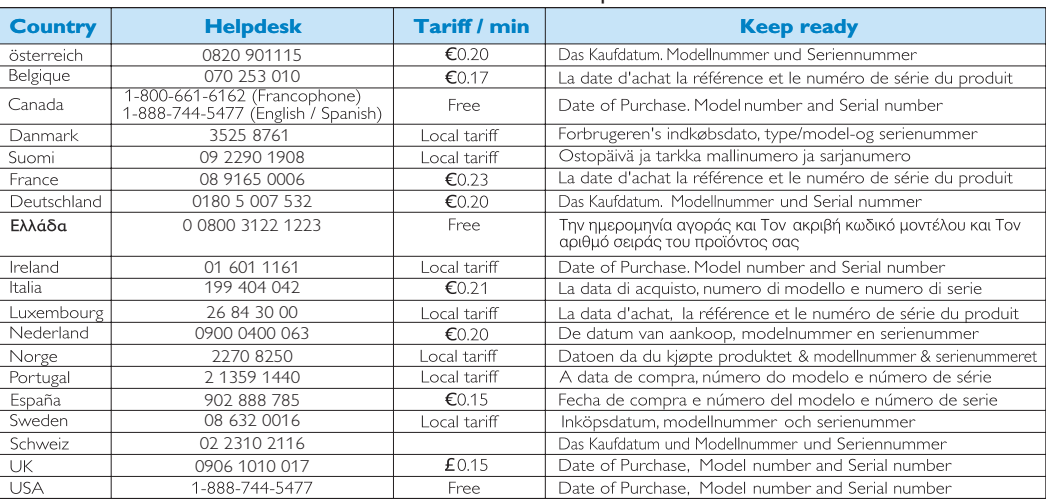

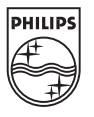

© Royal Philips Electronics N.V. 2006 All rights reserved.

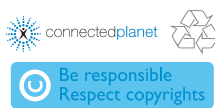

3141 075 21481 www.philips.com